Last Name \_\_\_\_\_\_\_\_\_\_\_\_\_\_\_\_\_\_\_\_\_\_\_\_\_\_\_\_\_\_ First Name \_\_\_\_\_\_\_\_\_\_\_\_\_\_\_\_\_\_\_\_\_\_\_\_\_\_\_\_\_\_

ID Number \_\_\_\_\_\_\_\_\_\_\_\_\_\_\_\_\_\_\_\_\_\_\_\_\_\_\_\_\_\_ Date of Birth \_\_\_\_\_\_\_\_\_\_\_\_\_\_\_\_\_\_\_\_\_\_\_\_\_\_\_\_\_

## **REMEMBER, CHECK CLASS SCHEDULE FOR IMPORTANT DEADLINE DATES!**

To DROP courses or ADD courses using an ADD CODE, go online to our website at [www.swccd.edu.](http://www.swccd.edu/) On our home page click on WebAdvisor, select students, then click log in, and you will be taken to the student menu. Next follow the DROP or ADD instructions listed below.

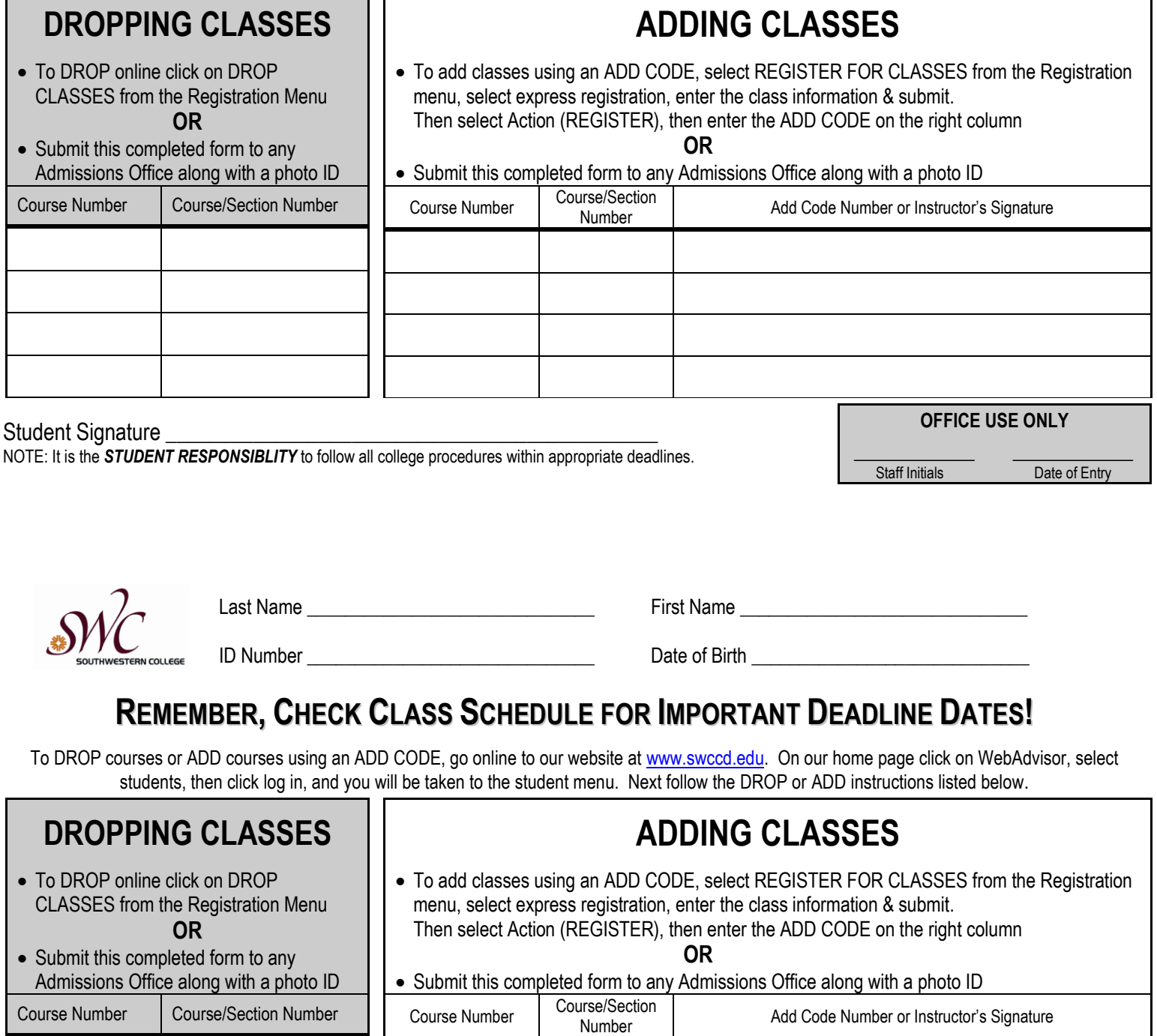

**OFFICE USE ONLY**  $\frac{1}{2}$  ,  $\frac{1}{2}$  ,  $\frac{1$ 

Staff Initials Date of Entry